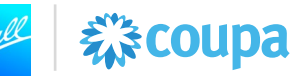

# **Introducción**

Esta ayuda de trabajo brinda soporte relacionado con **errores al enviar una factura de CFDI en el Portal de Proveedores de Coupa**. Esta Ayuda de Trabajo es aplicable para los proveedores de Ball ubicados en México. Si bien algunos elementos de las capturas de pantalla pueden diferir de su experiencia debido a su rol en el sistema y/o actualizaciones del sistema, la funcionalidad explicada en esta ayuda de trabajo seguirá siendo la misma.

### **Información importante**

Hemos detectado los siguientes errores al momento de intentar cargar la factura al portal de proveedores de COUPA, a continuación, encontraras un listado con los errores más comunes y sus soluciones.

- Error de registro de impuestos del proveedor
- Error de registro de impuestos del comprador
- Líneas no respaldadas
- Error de discrepancia entre el precio unitario en la orden de compra y la línea de factura
- Error en la unidad de medida
- Otros errores en el XML

### **Recursos:**

Recursos adicionales relacionados a transacciones con Ball usando Coupa: Ball Supplier [Resource Portal](https://www.ball.com/our-company/supplier-resources/coupa/capacitacion-de-proveedores)

Para soporte adicional por favor enviar un correo a [supplierenablement@ball.com.](mailto:supplierenablement@ball.com)

### **Enlace de acceso a Coupa**:<https://supplier.coupahost.com/sessions/new>

*\*Nota: se debe acceder a Coupa a través de Chrome, Firefox o Edge. Internet Explorer no debe usarse para Coupa* 

## Contenido

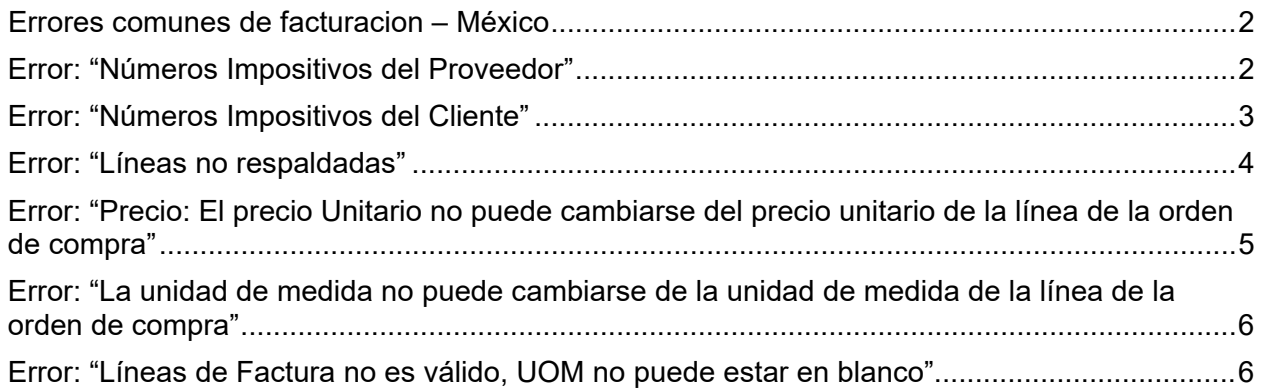

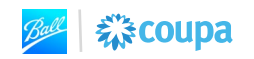

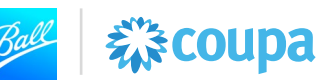

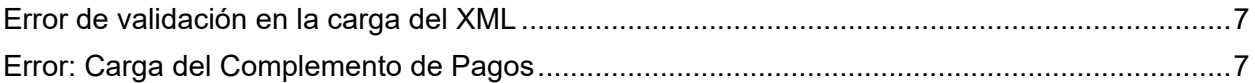

# <span id="page-1-0"></span>**Errores comunes de facturacion – México**

<span id="page-1-1"></span>**Error: "Números Impositivos del Proveedor"**

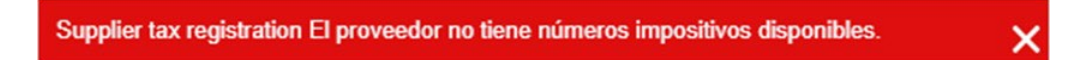

- **Causa**: El RFC del XML de la factura no coincide con el RFC de tu entidad Jurídica.
- **Solución**: En la página de inicio de Coupa dirígete a: Configuración Configuración de la entidad jurídica – Acciones – Administrar entidad legal y verifica que el RFC que capturaste coincida con el de tu XML.

Para corregir su RFC dentro de la configuración de su entidad legal de Coupa, deberá desactivar la entidad legal existente y crear una nueva entidad legal.

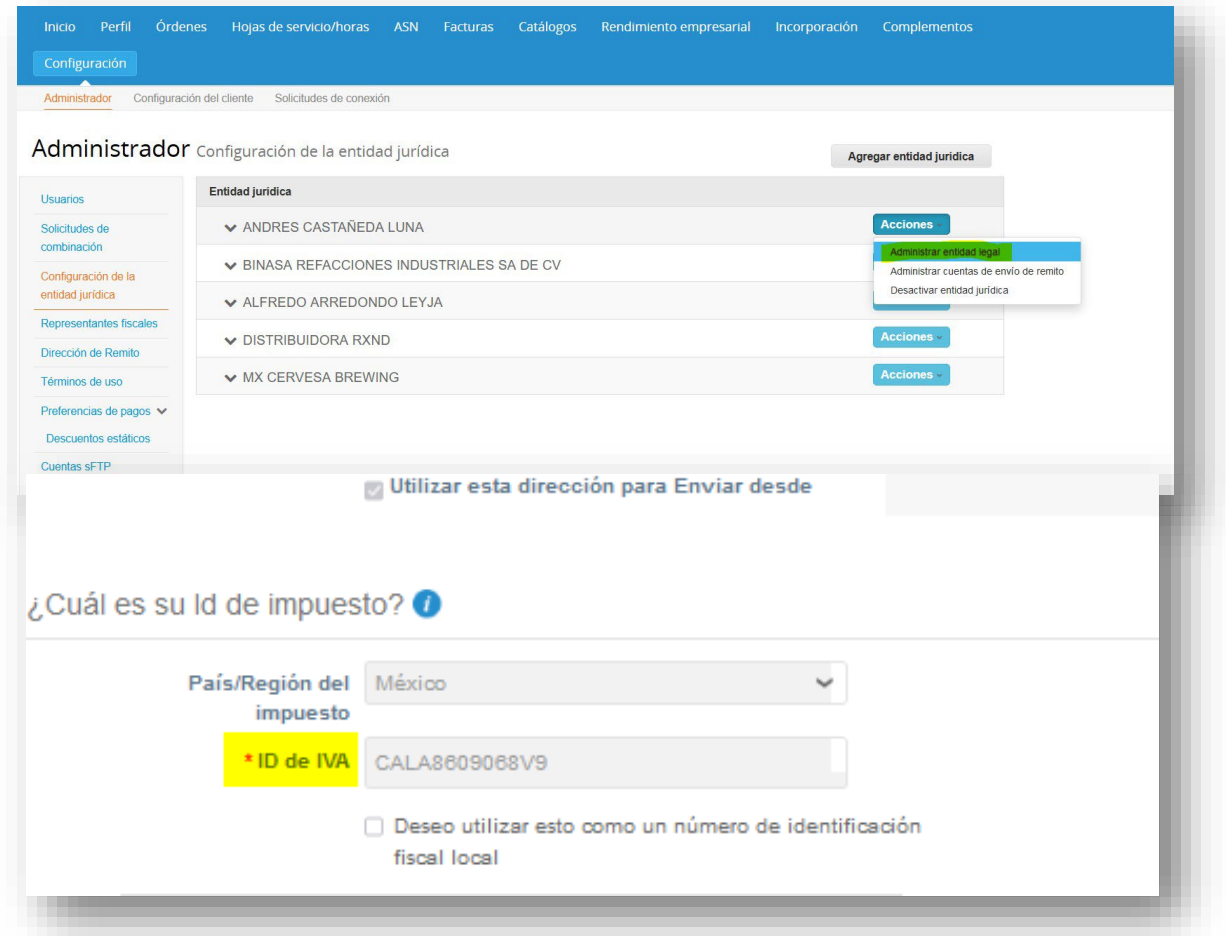

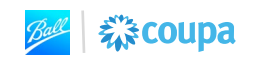

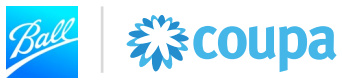

<span id="page-2-0"></span>**Error: "Números Impositivos del Cliente"**

Buyer tax registration El comprador no tiene números impositivos disponibles.

- **Causa:** El RFC del XML de la factura no coincide con el RFC de tu entidad Jurídica.
- **Solución**: Valida que el RFC de la entidad legal del cliente al que le estas facturando sea correcto.
	- o **Importante:** La entidad legal REXAM BEVERAGE CAN COMPANY no es una entidad mexicana por lo que no tiene RFC. Asegúrese de que el número de identificación fiscal sea 362241181 en su facturacion de Rexam

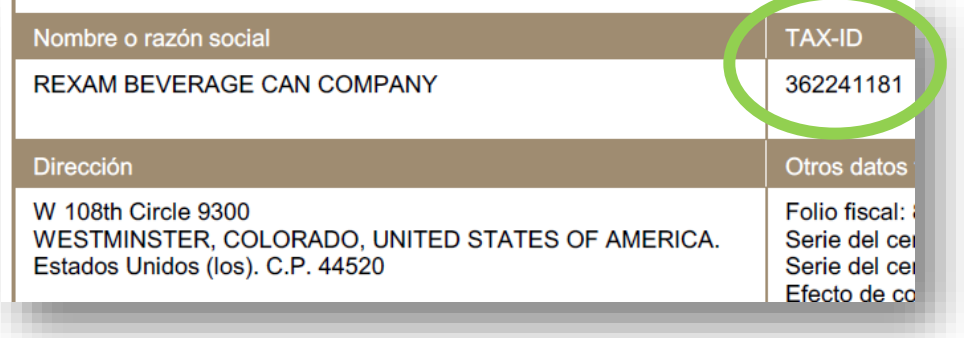

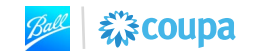

#### <span id="page-3-0"></span>**Error: "Líneas no respaldadas"**

Factura nro. 38e562a5-48e7-4e9c-9c8f-44f696421291 Editar

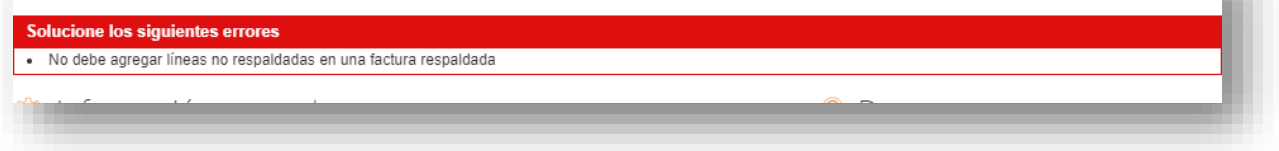

森coupa

- **Causa:** No se están asociando las líneas de la factura con las líneas de la orden de compra.
- **Solución**: Después de cargar el XML y PDF de tu factura, en la sección de "Líneas" dirígete a la opción de "líneas de orden de compra" da clic en la lupa y selecciona la línea de orden de compra correspondiente a tu factura.
	- o Para más información consulta el video de "¿Cómo subir una factura?" en Nuestra página web con videos del uso del portal: [Capacitación de Proveedores -](https://www.ball.com/our-company/supplier-resources/coupa/capacitacion-de-proveedores)  **[Ball](https://www.ball.com/our-company/supplier-resources/coupa/capacitacion-de-proveedores)**

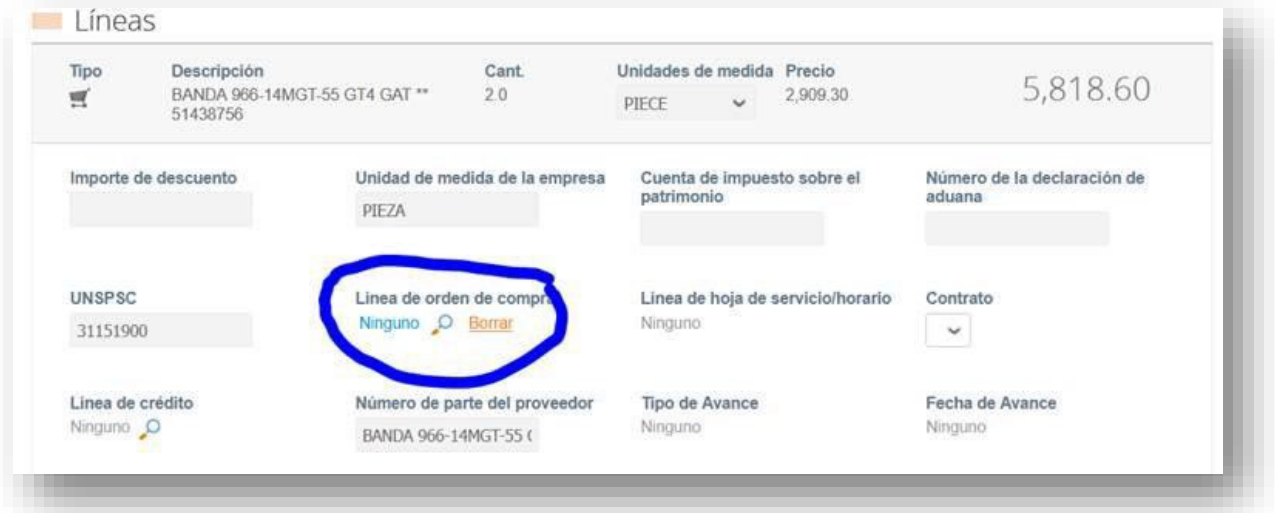

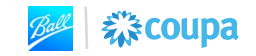

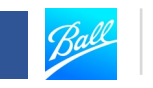

森coupa

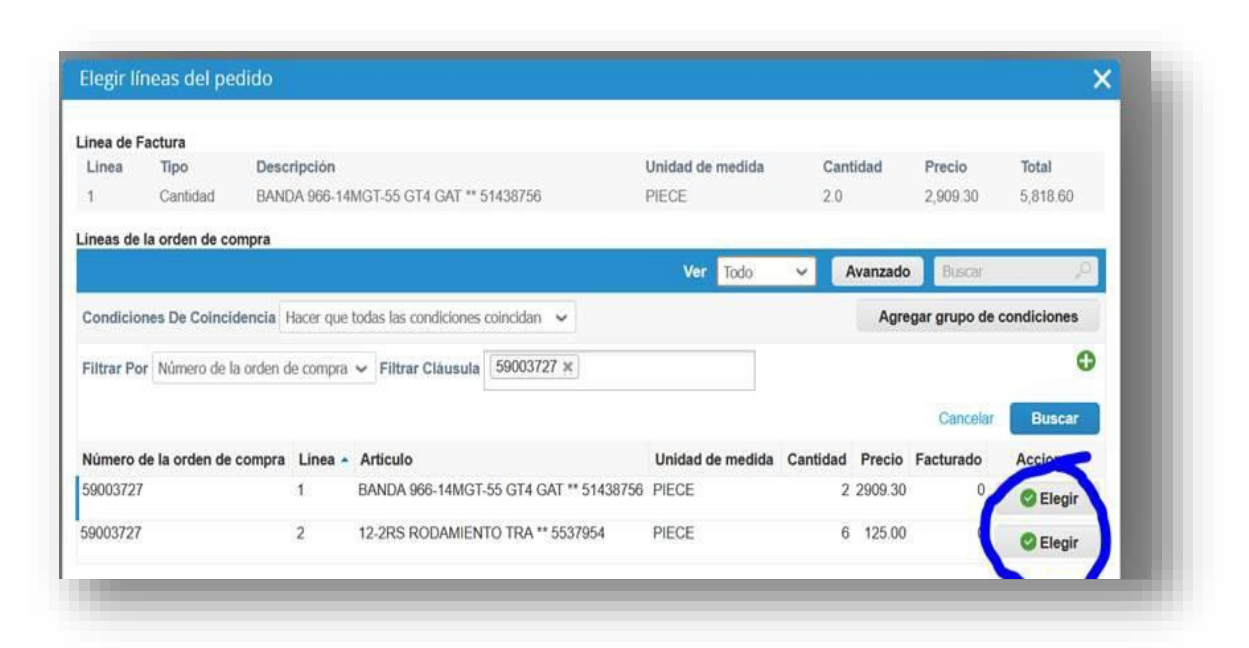

<span id="page-4-0"></span>**Error: "Precio: El precio Unitario no puede cambiarse del precio unitario de la línea de la orden de compra"**

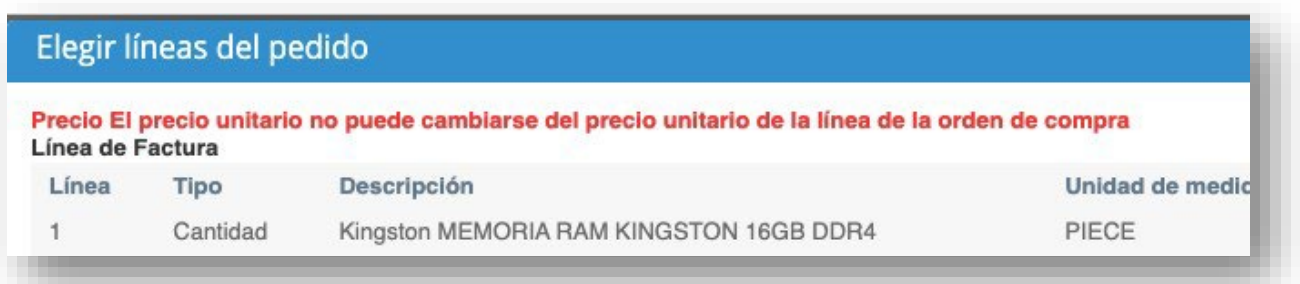

- **Causa**: El precio unitario es diferente al de la orden de Compra.
- **Solución**: Envíe una solicitud de cambio en la orden de compra en Coupa. La solicitud de cambio se enviara al solicitante en la orden de compra para su revisión y aprobación. Una vez que se actualice el precio unitario de la orden de compra, podrá volver a enviar la factura.
	- o Pagina 100:

[https://compass.coupa.com/Import/Suppliers/For\\_Suppliers/Coupa\\_Supplier\\_P](https://compass.coupa.com/Import/Suppliers/For_Suppliers/Coupa_Supplier_Portal/CSP_Admin_and_User_Guide_ES.pdf) ortal/CSP\_Admin\_and\_User\_Guide\_ES.pdf

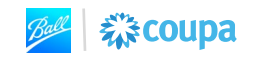

<span id="page-5-0"></span>**Error: "La unidad de medida no puede cambiarse de la unidad de medida de la línea de la orden de compra"**

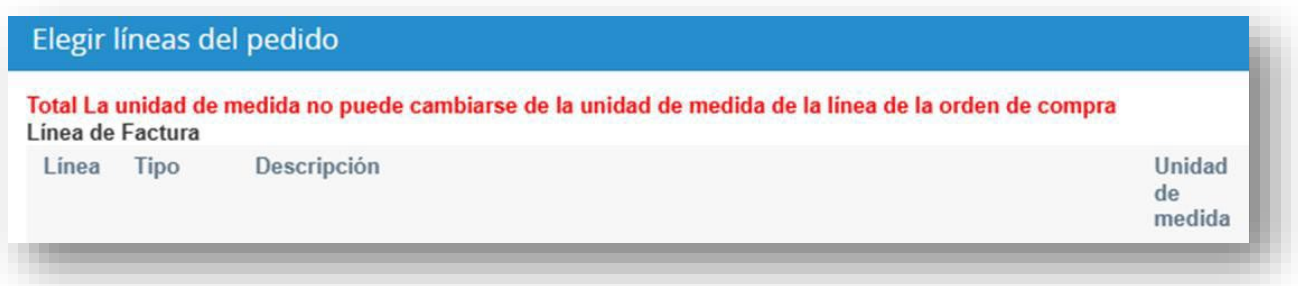

様COUpa

- **Causa**: La unidad de medida en la factura tiene discrepancia con la unidad de medida en la orden de compra
- **Solución**: Envíe una solicitud de cambio en la orden de compra en Coupa. La solicitud de cambio se enviara al solicitante en la orden de compra para su revisión y aprobación. Una vez que se corrija la unidad de medida de la orden de compra, podrá volver a enviar la factura.
	- o Pagina 100: [https://compass.coupa.com/Import/Suppliers/For\\_Suppliers/Coupa\\_Supplier\\_P](https://compass.coupa.com/Import/Suppliers/For_Suppliers/Coupa_Supplier_Portal/CSP_Admin_and_User_Guide_ES.pdf)\_ ortal/CSP\_Admin\_and\_User\_Guide\_ES.pdf

### <span id="page-5-1"></span>**Error: "Líneas de Factura no es válido, UOM no puede estar en blanco"**

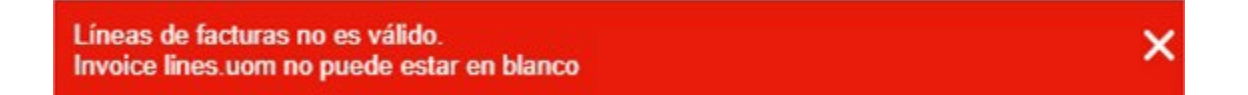

- **Causa**: La unidad de medida en tu XML no es valido dentro de las unidades clave autorizado en el sistema Coupa.
- **Solución**: Re facturar utilizando una Unidad de medida válida para el sistema. Para soporte adicional contactar al solicitante en la orden de compra.

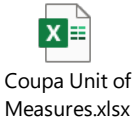

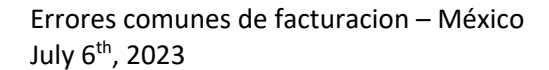

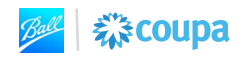

### <span id="page-6-0"></span>**Error de validación en la carga del XML**

- **Ejemplo**: "SignatureInvalid: Error al validar el sello de timbre con UUID" u otro error de validación

森coupa

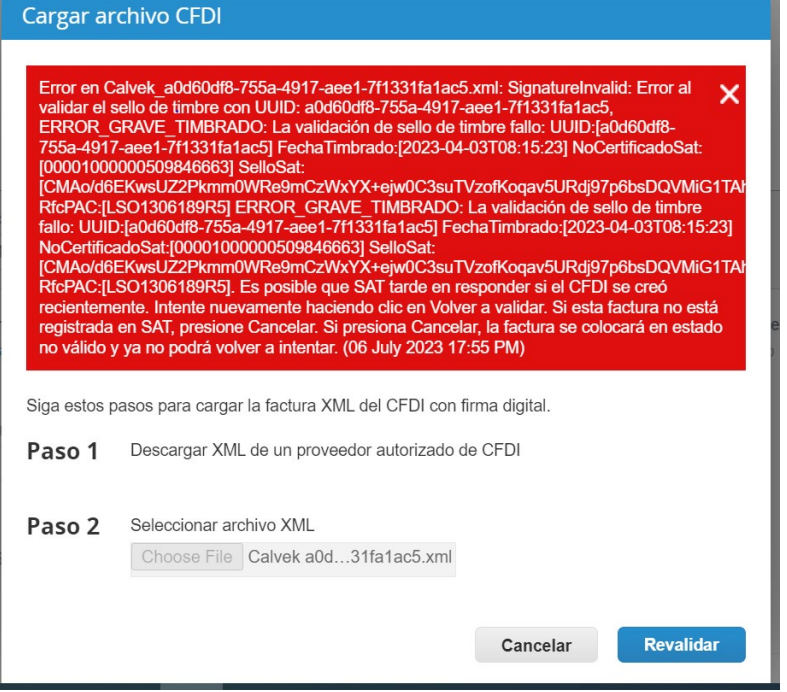

- **Causa**: Hay un error dentro del archivo XML de la factura. Coupa valida la factura ante el SAT mediante el "Anexo 20"
- **Solución**: Confirmar error de factura con el SAT. La factura debe estar registrada en el SAT antes de cargarla en Coupa.

### <span id="page-6-1"></span>**Error: Carga del Complemento de Pagos**

- Consultar la pagina web del SAT para causa y solución
- SAT: Complemento Carta Porta

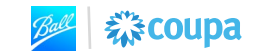